## 软件配置说明(Software Setup Guide)

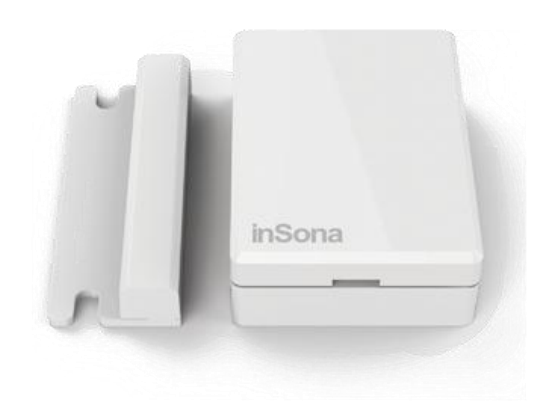

添加驱动

打 开 Composer, 点击 Driver->Add Driver, 选 择 下 载 好 的 inSona\_WirelessDoorSensor.c4i 进行加载并添加入工程, 如图所示;

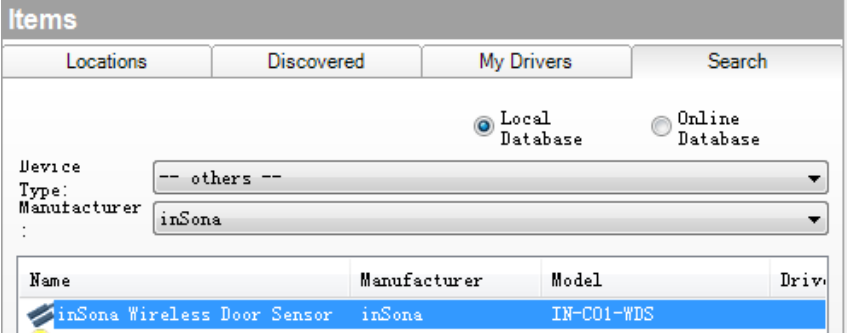

然后添加具备 Contact Sensor 连接的驱动, 以大门(Gate)为例,

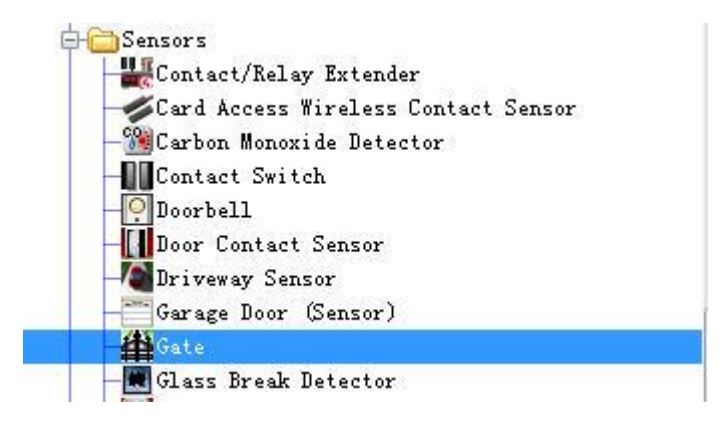

# inSona<sup>®</sup>

#### 属性介绍

## Composer 界面上门磁的属性如下图所示

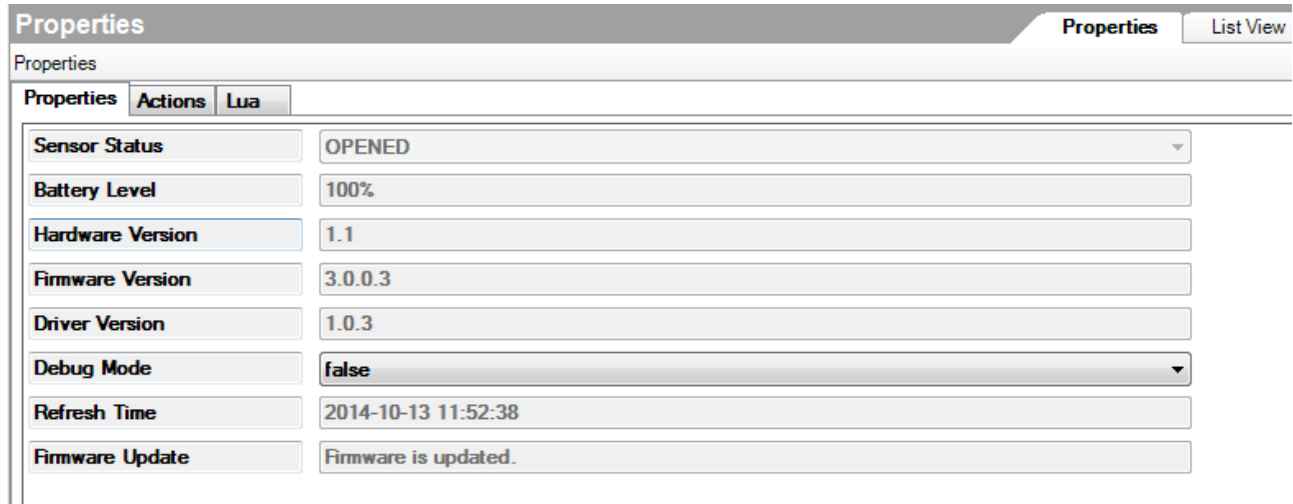

## 属性意义如下:

- Sensor Status: 实时显示节点的开关状态
- **Battery Level**:显示设备电池余量
- **Hardware Version:** 硬件版本
- **Firmware Version:** 固件版本
- **Driver Version:** 驱动版本
- **Debug Mode**: 控制驱动日志输出
- **Refresh Time:** 上述信息的最后更新时间
- **Firmware Update:** 暂不支持 OTA

注: 当电池电量低于 30%时, 将会触发 Battery Low (电量过低) 事件;

# inSona<sup>®</sup>

> 配置说明

用户只需将只2个已添加驱动的 Connections 连接好,用户就能够通过门

磁采集门开关状态进行联动及报警控制了;

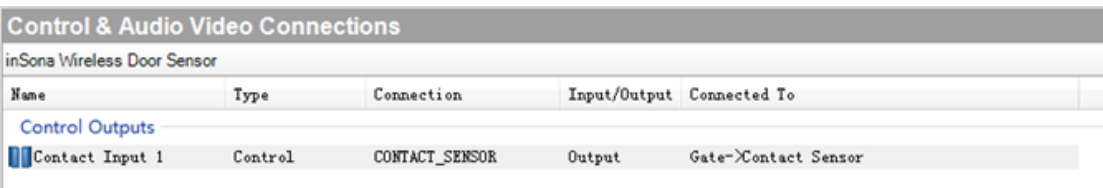

然后在 Composer Programming 页面进行编程, 进行相应的控制;

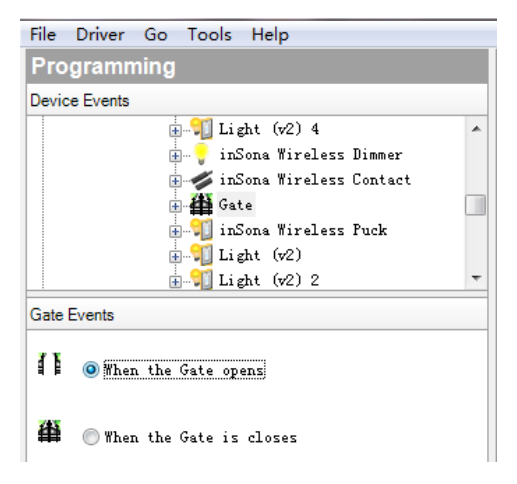

所有 Control4 标准的 Sensor 栏下的驱动均具备如图所示属性;

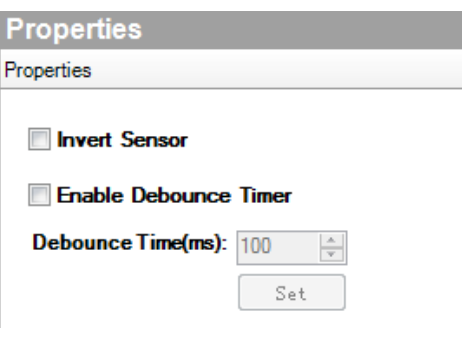

- ✔ Invert Sensor : 当传感器开、关状态与实际设备开、关相反时,用户 需要设置此选项;
- Enable Debounce Time :当被采集对象在短时间内状态存在抖动时, 用户需要设置此选项,且 Debounce Time 需大于状态抖动的最大周期;
- 驱动为用户提供 Battery Low (电量过低)和 Offline Warning (离线报警)
	- 2 项可供编程的事件,用户根据实际需求进行编程操作,如图所示:

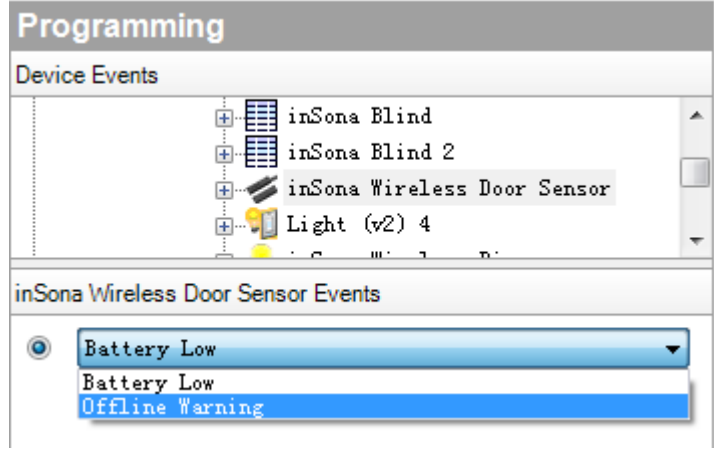